# **Advanced Networking, Inc.**

**Telephone 302-792-9200 Facsimile 302-792-9294**

**www.advnetwork.com**

# **Recording Menu Greetings**

IPitomy and Hosted Systems

(Contact Advanced Networking, Inc for the information for this table below)

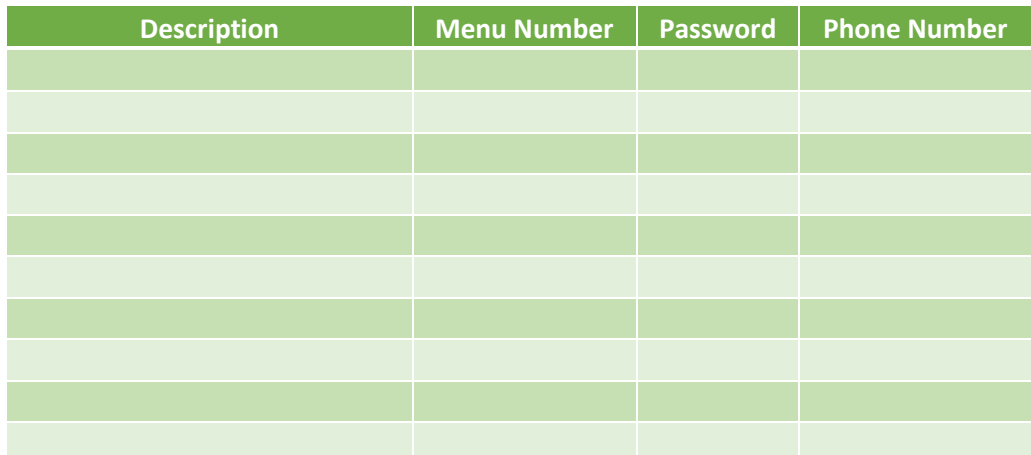

### **Recording Greetings from an System Telephone On-Site**

#### **Initial Recording of the Menu Greeting**

- 1. From a system phone inside the office, dial the **three digit number** of the menu from the table above you wish to record using the table above.
- 2. While the prompt is playing, enter the **Password** from the above table.
- 3. It will then say "Menu Administration. Your current menu prompt is set to announcement one."
- 4. Enter the announcement number to manage. Press **1** for announcement one.
- 5. Press **2** to record the greeting (announcement).
- 6. After the tone, **record** the greeting. Press **#** when finished.
- 7. If you want to re-record the greeting, repeat steps 5-6.
- 8. You can press **1** to listen to the newly recorded greeting.
- 9. *Press 3 to enable this greeting*.
- 10. Press **#** and hang up.

## Member: DE State Chamber of Commerce *-- Connecting Your World Since 1987 --*

Telephone and Voice Mail Systems • Fax to Email Forwarding • Network Wiring Dial Tone, Long Distance, & Internet Services . Voice Mail Rental Boxes

#### **Recording Additional Greetings**

*The IPitomy system allows you to record multiple prompts for the same menu. This can be useful for recording a holiday or emergency greeting. When that even is over, you can switch the greeting back to the normal closed message without having to re-record this.* 

#### **To Record Other Greetings in the Same Menu**

- 1. Dial **the three digit number** of the menu you wish to record using the table above.
- 2. While the prompt is playing, enter the **Password** of the menu.
- 3. It will then say "Menu Administration. Your current menu prompt is set to announcement "
- 4. You can press \* to hear the current greeting that is currently playing at this point.
- 5. Select another announcement by pressing the **announcement number** (1-5).
- 6. It will then confirm by saying "Announcement management."
- 7. Press **2** to record the greeting (announcement).
- 8. After the tone, **record** the greeting. Press **#** when finished.
- 9. If you want to re-record the greeting, repeat steps 7-8.
- 10. You can press **1** to listen to the newly recorded greeting.
- 11. *Press 3 to enable this greeting*.
- 12. Press **#** and hang up.

#### **To Switch Between Multiple Greetings**

- 1. Dial the **three digit number** of the menu you wish to record using the table above. If off-site, dial the number which goes to the menu greeting you wish to switch.
- 2. While the prompt is playing, enter the **Password** of the menu.
- 3. It will then say "Menu Administration. Your current menu prompt is set to announcement "
- 4. You can press **\*** to hear the current greeting that is currently playing at this point.
- 5. Select the announcement number of the greeting you want to switch to by pressing the announcement number (1-5).
- 6. It will then confirm by saying "Announcement \_\_\_\_\_ management."
- 7. Press **1** to listen to make sure the prompt is the correct one.
- 8. *Press 3 to enable the prompt*.
- 9. Press **#** and hang up.

## **Recording and Switch Greetings from Off-Site (Remotely)**

#### **Record a Menu Greeting from Off-Site**

- 1. Dial the **phone number** of the menu greeting you wish to re-record from the table above.
- 2. While the prompt is playing, enter the **Password** from the above table.
- 3. It will then say "Menu Administration. Your current menu prompt is set to announcement"
- 4. Enter the announcement (prompt) number to manage.
	- a. If you want to change the current greeting that is selected, then just enter the **number** that is currently playing (told by the system in the previous step)
	- b. Or, to record a separate prompt, enter the **Prompt** (**announcement**) **number** you wish to record (**1-5**).
- 5. The system will then say "Announcement Management".
- 6. Press **2** to record the new greeting.
- 7. After the tone, **record** the greeting. Press **#** when finished.
- 8. If you want to re-record the greeting, repeat steps 6-7..
- 9. You can press **1** to listen to the newly recorded greeting.
- 10. *Press 3 to enable this greeting*.
- 11. Press **#** and hang up.

#### **To Switch Between Multiple Greetings**

- 1. Dial the **phone number** of the menu greeting you wish to change from the above table on the first page of this document.
- 2. While the prompt is playing, enter the **Password** of the menu.
- 3. It will then say "Menu Administration. Your current menu prompt is set to announcement "
- 4. You can press **\*** (star) to hear the current greeting that is currently playing at this point.
- 5. Select the announcement number of the greeting you want to switch to by entering the **announcement number** (**1-5**).
- 6. It will then confirm by saying "Announcement \_\_\_\_\_ management."
- 7. Press **1** to listen to make sure the prompt is the correct one. If it is not the correct greeting, then press # (pound) to return to the previous menu to select another announcement (prompt).
- 8. *Press 3 to enable the prompt*.
- 9. Press **#** and hang up.

If you are unsure of the menu number or have any other questions, please call the office at 302-792-9200 or email us at [service@advnetwork.com](mailto:service@advnetwork.com) 

For more information, please visit our support page at<http://www.advnetwork.com/support.html>